#### PUMPS Summer School

#### Programming and tUning Massively Parallel **Systems**

# Lecture 2Introduction to CUDA

## **Overview**

- CUDA programming model basic concepts and data types
- CUDA application programming interface simple examples to illustrate basic concepts and functionalities
- Performance features will be covered later

# Many Language/API Choices

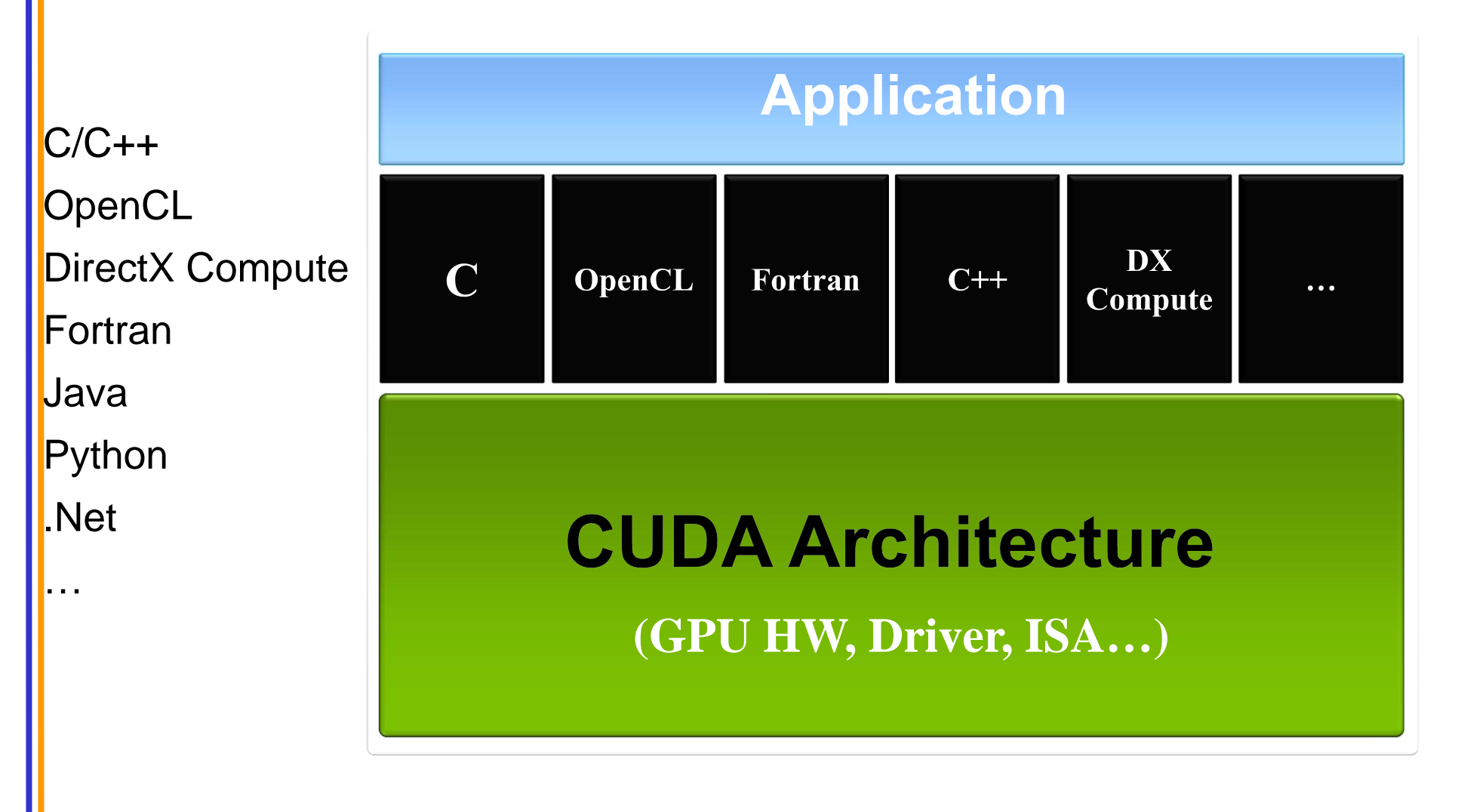

# CUDA C - with no shader limitations

- • Integrated host+device app C program
	- and the state of the Serial or modestly parallel parts in **host** C code
	- and the state of the Highly parallel parts in **device** SPMD kernel C code

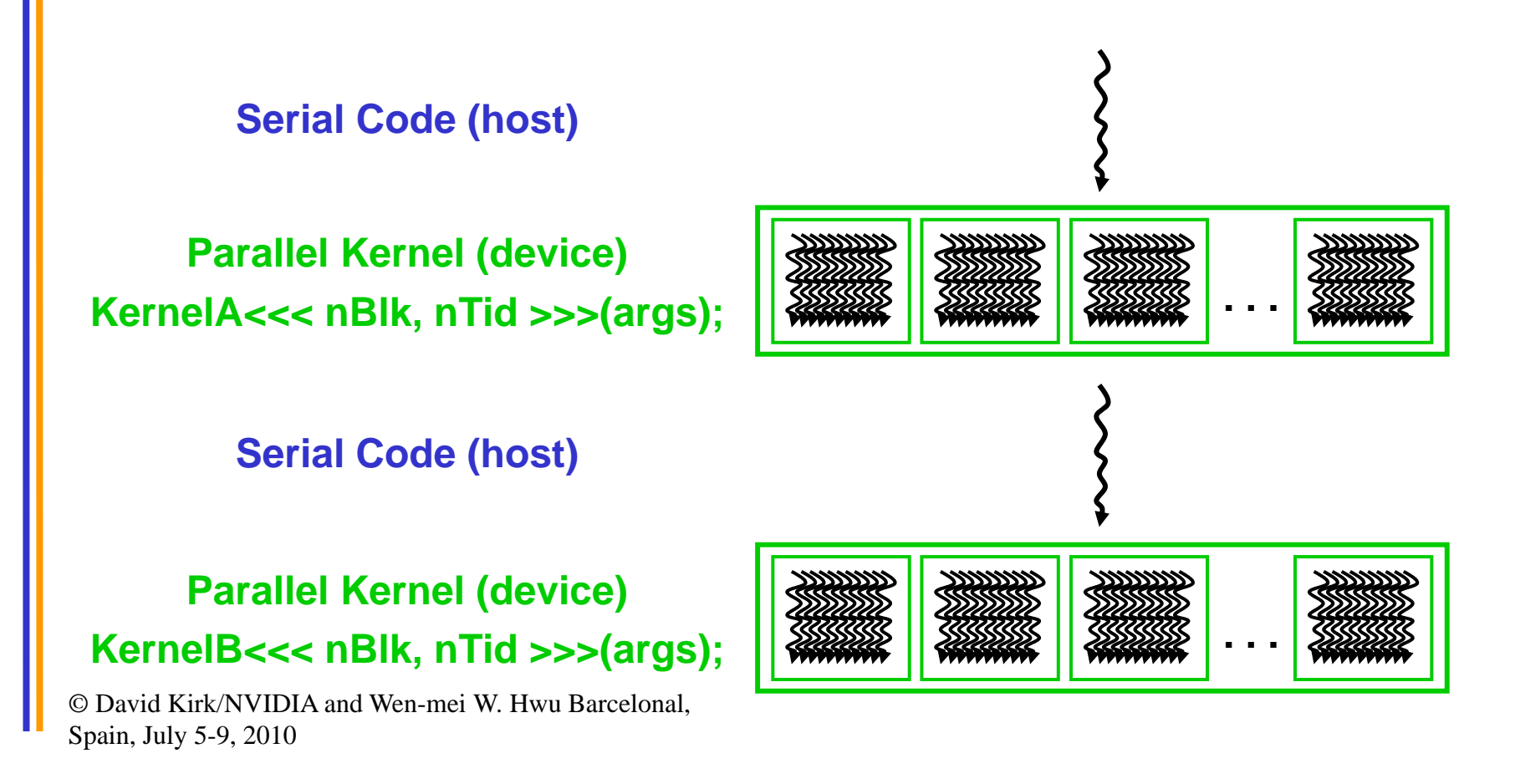

# CUDA Devices and Threads

- • A compute device
	- –Is a coprocessor to the CPU or host
	- Has its own DRAM (device memory)
	- Runs many threads in parallel
	- – Is typically a GPU but can also be another type of parallel processing device
- • Data-parallel portions of an application are expressed as device kernels which run on many threads
- • Differences between GPU and CPU threads
	- GPU threads are extremely lightweight
		- •Very little creation overhead
	- – GPU needs 1000s of threads for full efficiency
		- •Multi-core CPU needs only a few

# A GPU – Graphics Mode

- •The future of GPUs is programmable processing
- •So – build the architecture around the processor

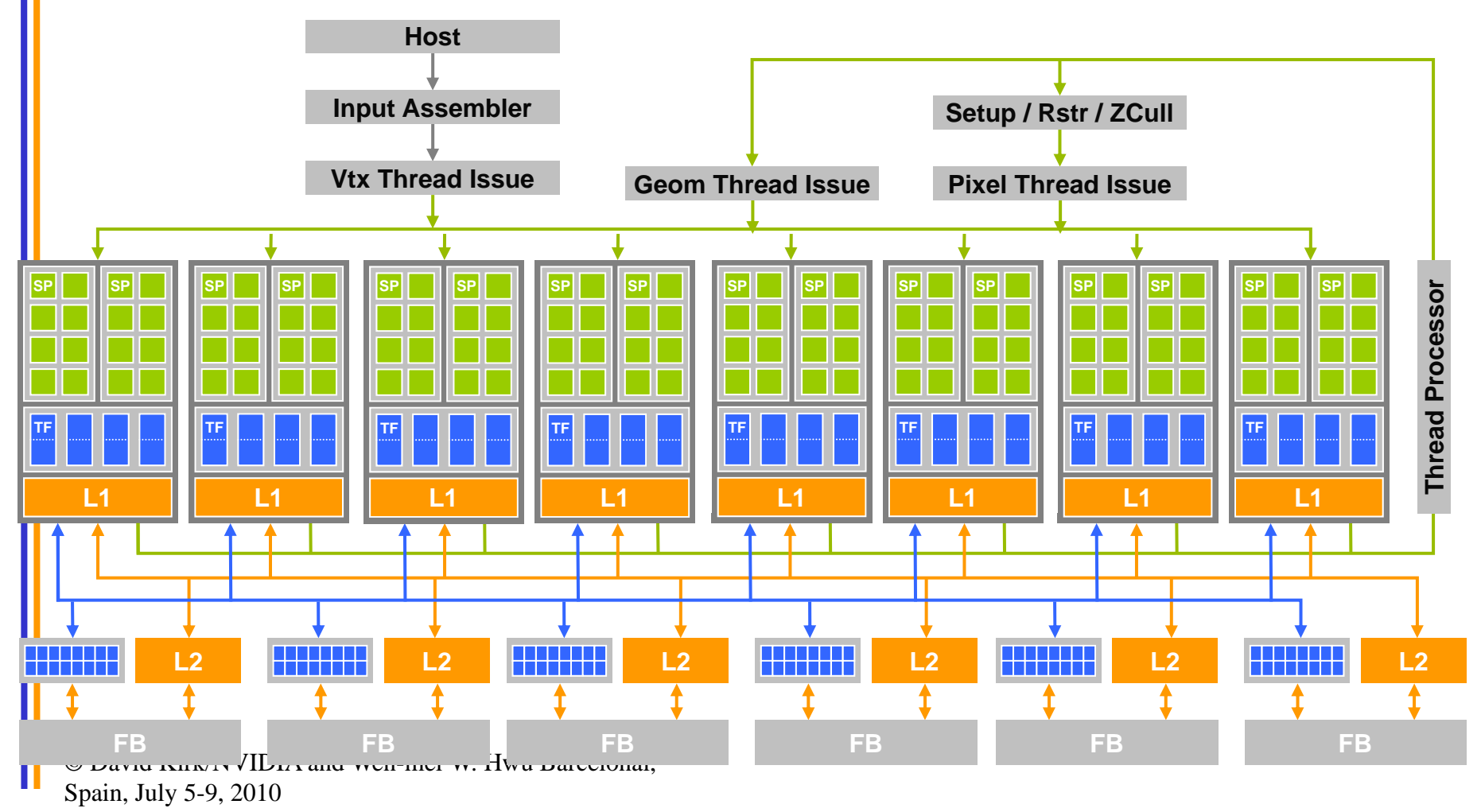

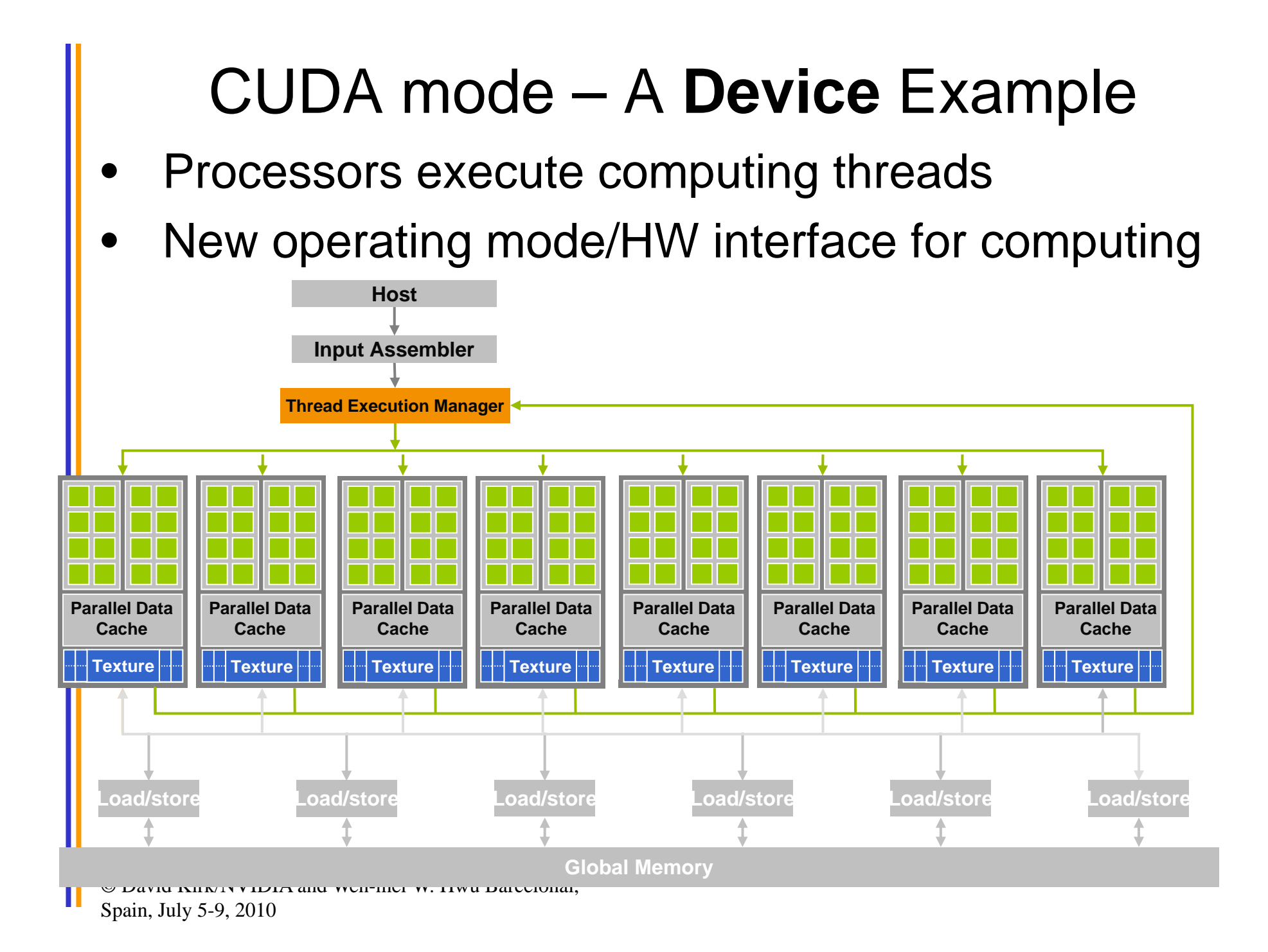

## CUDA C - extensions

- • **Declspecs**
	- **global, device, shared, constant**
- • **Keywords**
	- **threadIdx, blockIdx**
- • **Intrinsics**
	- **\_\_syncthreads**
- • **Runtime API**
	- **Memory, symbol, execution management**
- •**Function launch**

```
device float filter[N];
 __global__ void convolve (float *image) {
  shared float region[M];
  ... region[threadIdx] = image[i];__syncthreads() 
  ... image[j] = result;}
// Allocate GPU memory
void *myimage = cudaMalloc(bytes)
```
// 100 blocks, 10 threads per block convolve<<<100, 10>>> (myimage);

# Arrays of Parallel Threads

- • A CUDA kernel is executed by an array of threads
	- –All threads run the same code (SPMD)
	- – Each thread has an index that it uses to compute memory addresses and make control decisions

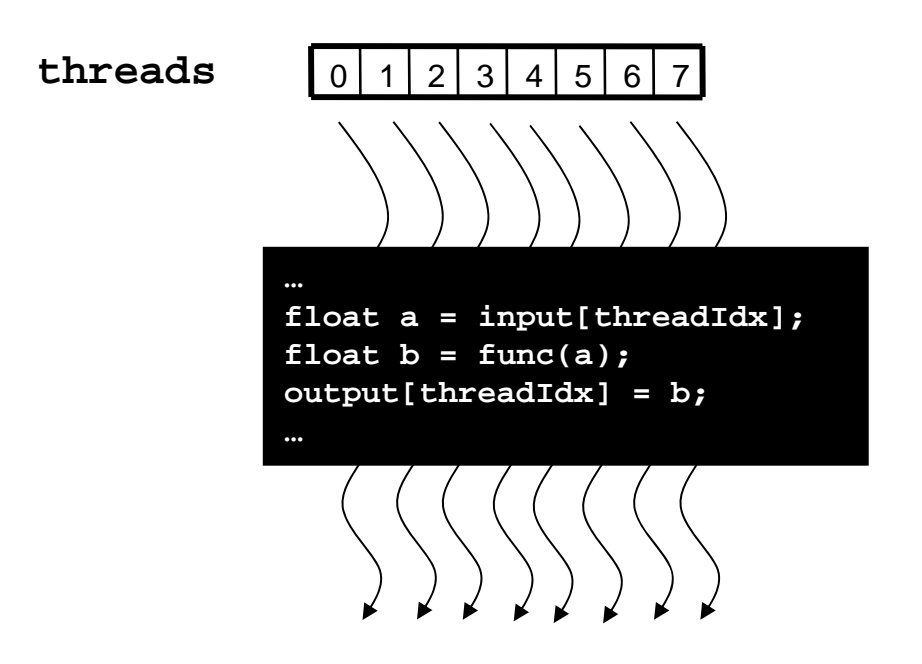

© David Kirk/NVIDIA and Wen-mei W. Hwu Barcelonal,  $\frac{20}{10}$ , July 5-9, 2010

# Thread Blocks: Scalable Cooperation

- $\bullet$  Divide monolithic thread array into multiple blocks
	- and the state of the Threads within a block cooperate via **shared memory, atomic operations** and **barrier synchronization**
	- **Links of the Company** Threads in different blocks cannot cooperate

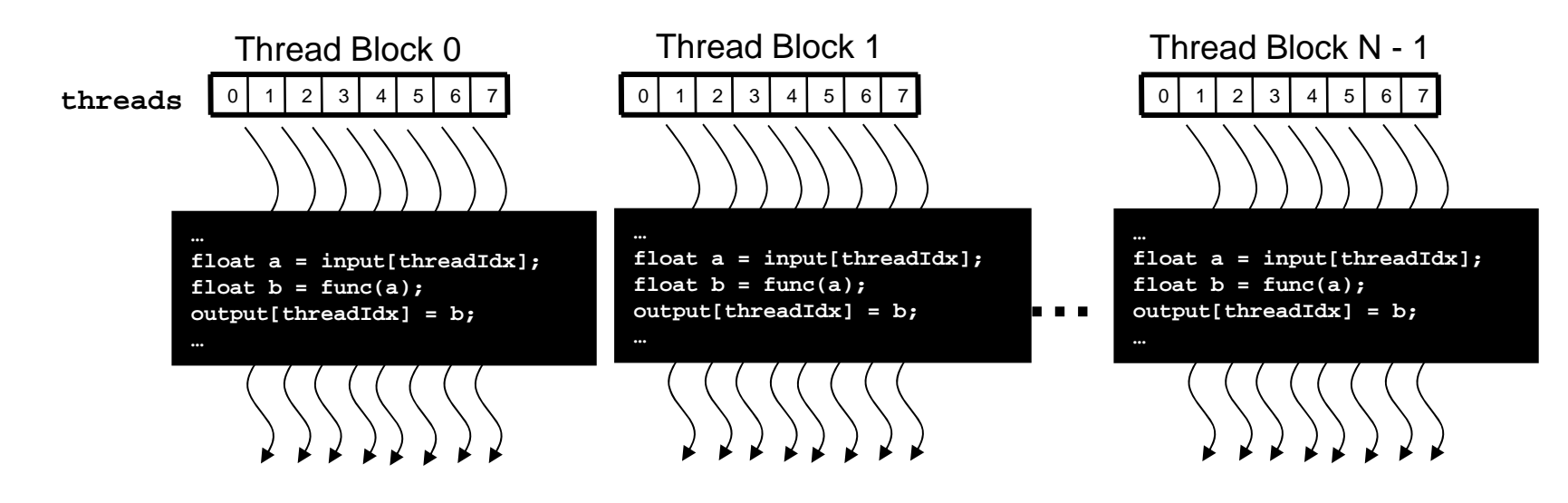

#### blockIdx and threadIdx

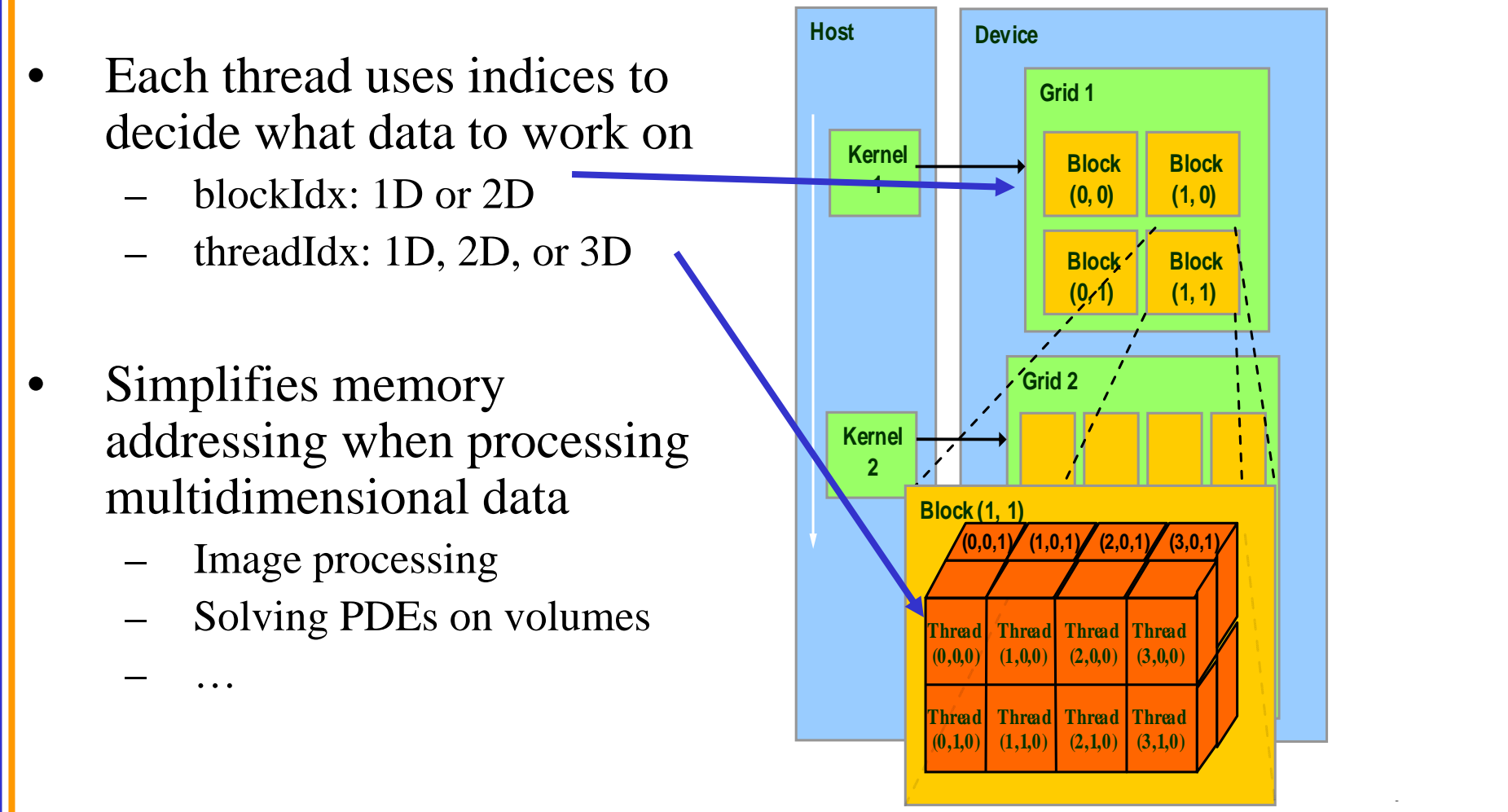

## Example: Vector Addition Kernel

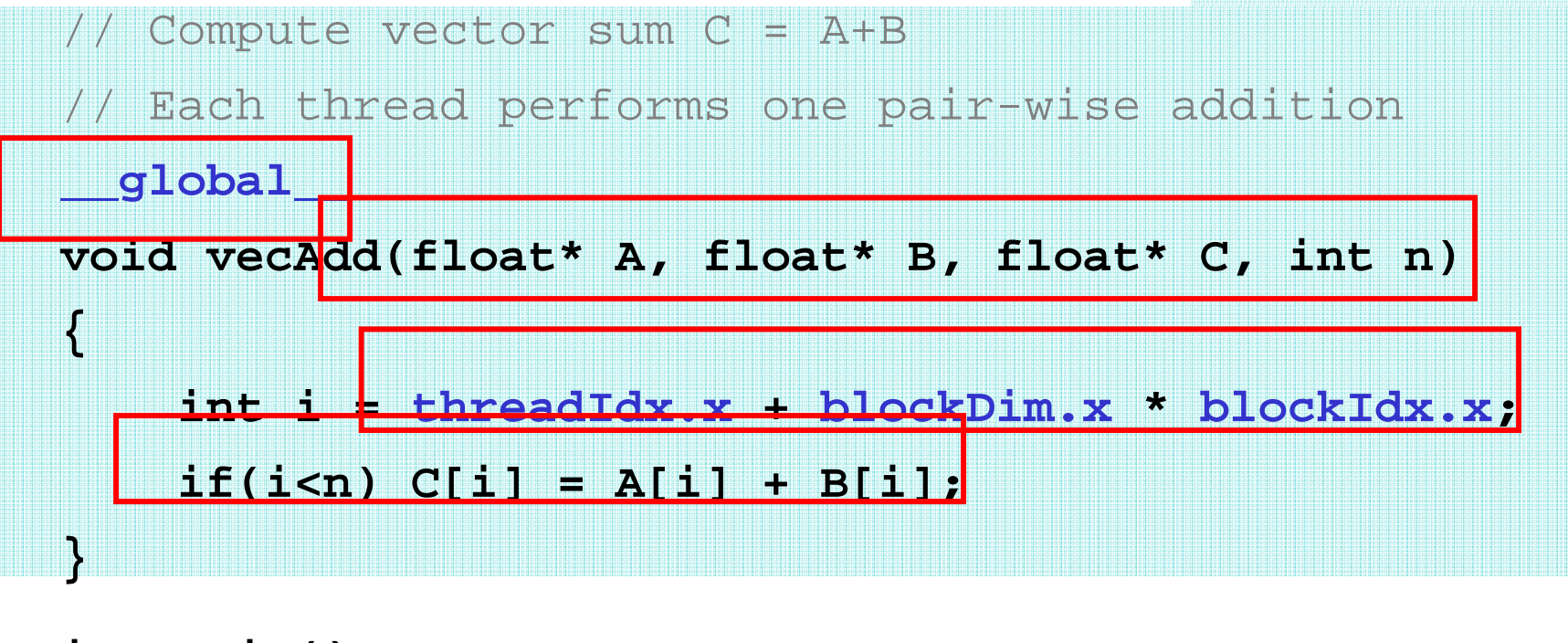

**int main()**

**{**

// Run ceil(N/256) blocks of 256 threads each

**vecAdd<<<ceil(N/256), 256>>>(d\_A, d\_B, d\_C, N);**

© D**a**vid Kirk/N VIDI<br>Spai**n**, July 5-9, 2010 © David Kirk/NVIDIA and Wen-mei W. Hwu Barcelonal,

### Example: Vector Addition Kernel

```
// Compute vector sum C = A+B
 // Each thread performs one pair-wise addition
 __global__
 void vecAdd(float* A, float* B, float* C, int n)
  {
       int i = threadIdx.x + blockDim.x * blockIdx.x;
      if(i < n) C[i] = A[i] + B[i];}
 int main()
 {
      // Run ceil(N/256) blocks of 256 threads each
      vecAdd<<<ceil(N/256), 256>>>(d_A, d_B, d_C, N);
© David Kirk/NVIDI<br>Spain, July 5-9, 2010
© David Kirk/NVIDIA and Wen-mei W. Hwu Barcelonal,
```
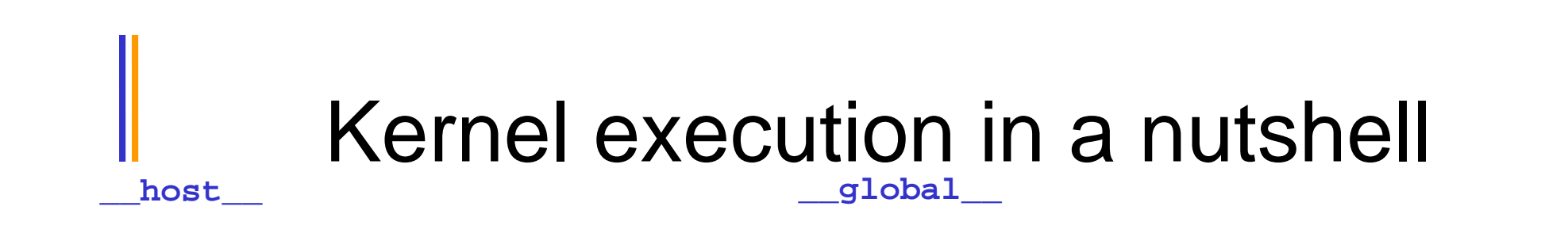

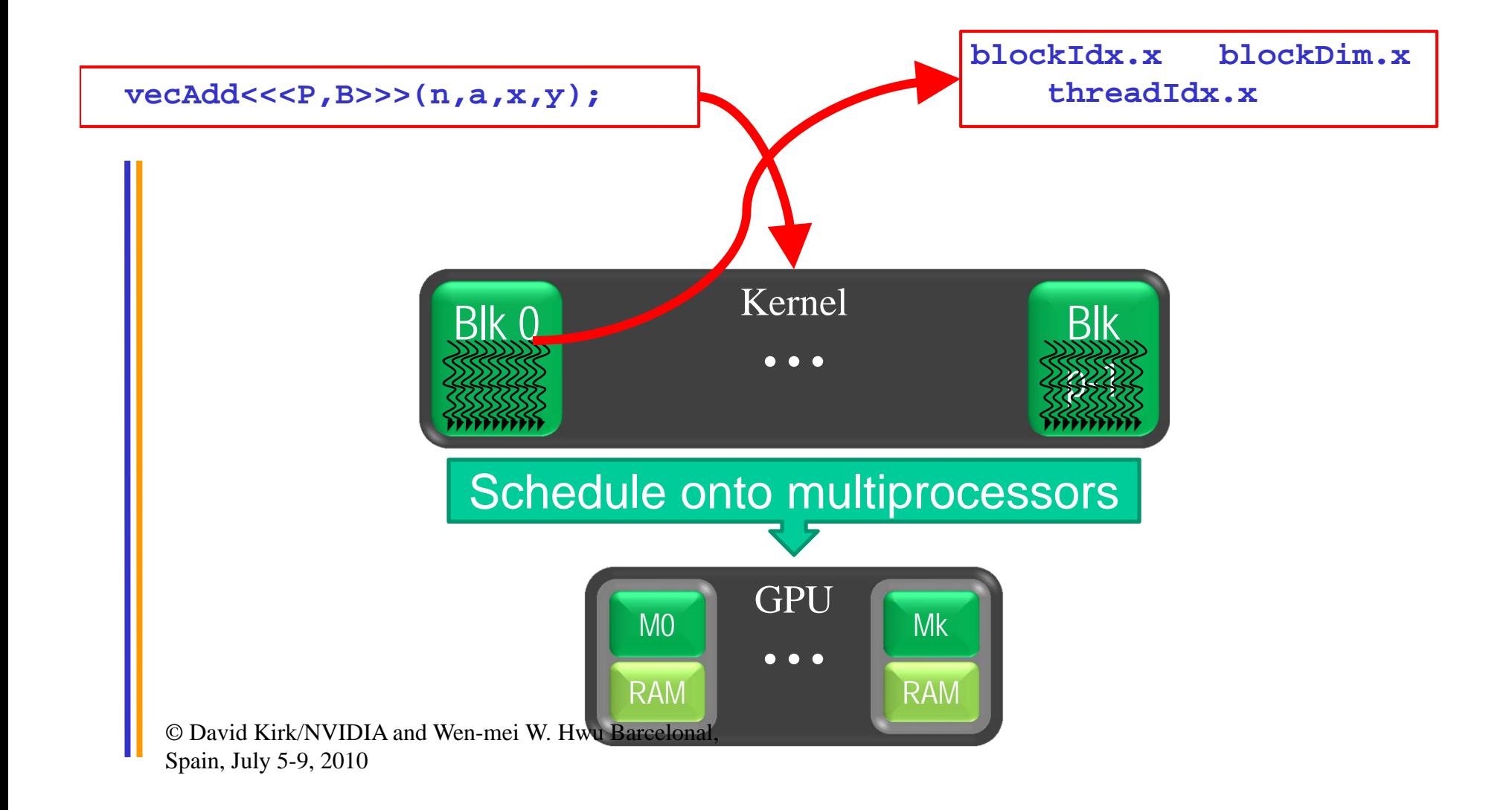

#### CUDA Memory Model Overview

- Global memory
	- Main means of communicating R/W Data between host and device
	- Contents visible to all threads
	- and the state of the Long latency access
- We will focus on global memory for now

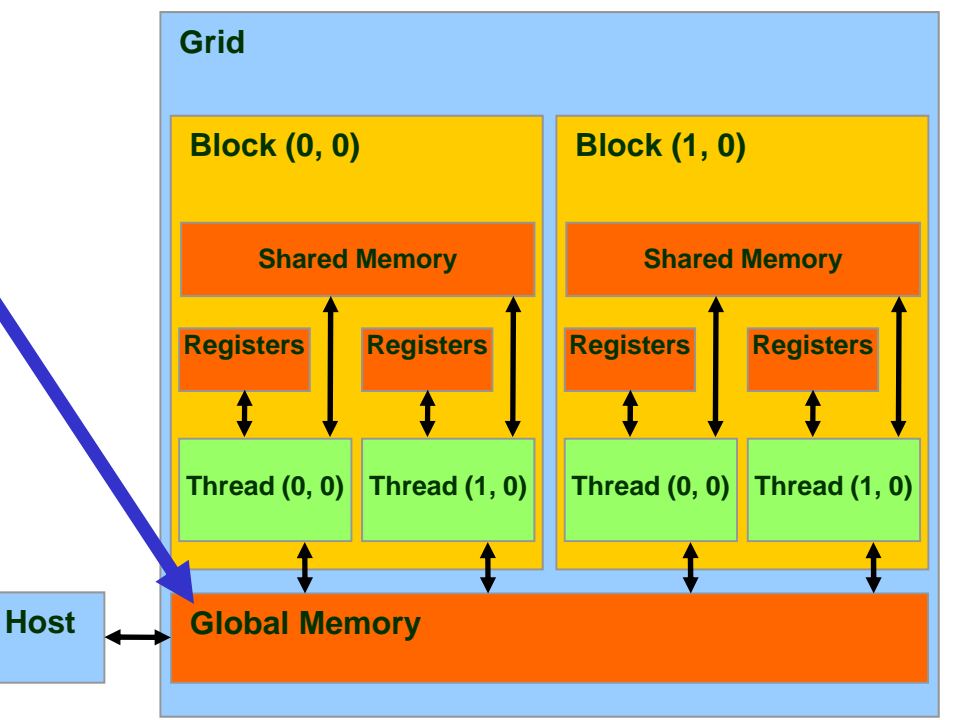

# CUDA API Highlights: Easy and Lightweight

• The API is an extension to the ANSI C programming language

Low learning curve

• The hardware is designed to enable lightweight runtime and driver

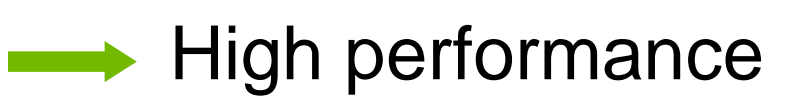

# CUDA Device Memory Allocation

**Host**

#### •cudaMalloc()

- – Allocates object in the device Global Memory
- –Requires two parameters
	- **Address of a pointe**r to the allocated object
	- **Size of** of allocated object
- • cudaFree()
	- and the state of the state Frees object from device Global Memory
		- Pointer to freed object

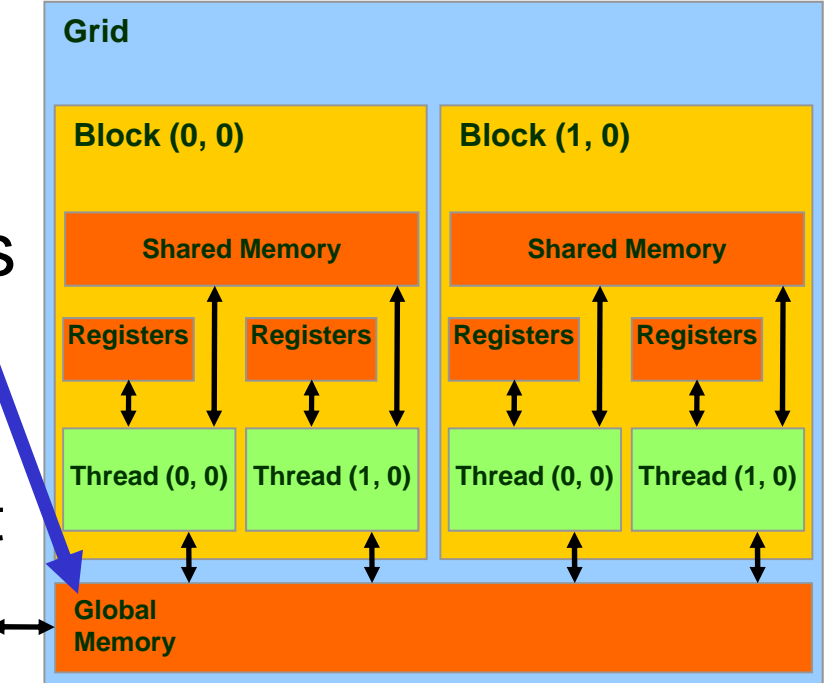

### CUDA Device Memory Allocation (cont.)

- Code example:
	- –Allocate a 64 \* 64 single precision float array
	- and the state of the state Attach the allocated storage to Md
	- "d" is often used to indicate a device data structure

```
TILE WIDTH = 64;
Float* Md
int size = TILE_WIDTH * TILE_WIDTH * sizeof(float);
```
#### **cudaMalloc((void\*\*)&Md, size); cudaFree(Md);**

# CUDA Host-Device Data Transfer

- • cudaMemcpy()
	- and the state of the memory data transfer
	- and the state of the Requires four parameters
		- Pointer to destination
		- Pointer to source
		- Number of bytes copied
		- Type of transfer
			- Host to Host
			- Host to Device
			- Device to Host
			- Device to Device

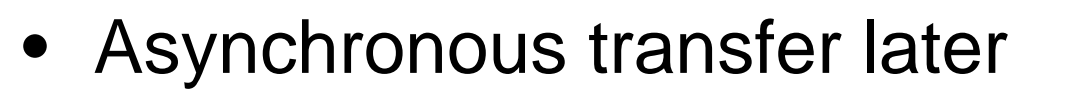

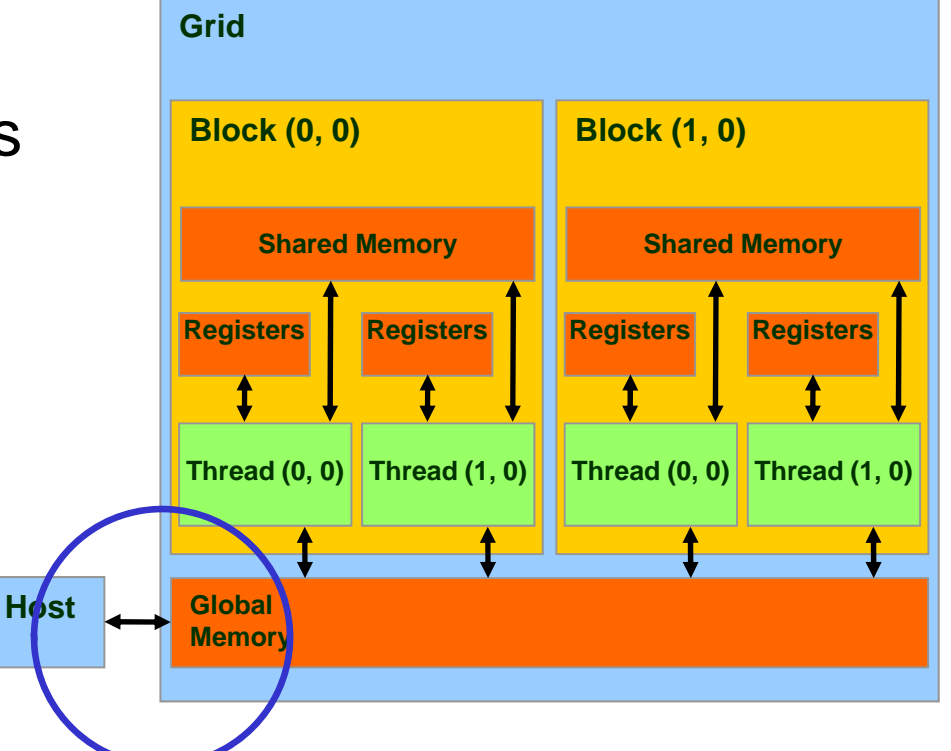

## CUDA Host-Device Data Transfer (cont.)

- Code example:
	- and the state of the Transfer a 64 \* 64 single precision float array
	- and the state of the M is in host memory and Md is in device memory
	- **Links of the Company**  cudaMemcpyHostToDevice and cudaMemcpyDeviceToHost are symbolic constants

**cudaMemcpy(Md, M, size, cudaMemcpyHostToDevice);**

**cudaMemcpy(M, Md, size, cudaMemcpyDeviceToHost);**

## Example: Host code for vecAdd

```
int main()
{
   // allocate and initialize host (CPU) memory
   float *h A = …, *h B = …;
     // allocate device (GPU) memory
    float *d_A, *d_B, *d_C;
    cudaMalloc( (void**) &d_A, N * sizeof(float));
    cudaMalloc( (void**) &d_B, N * sizeof(float));
    cudaMalloc( (void**) &d_C, N * sizeof(float));
    // copy host memory to device
    cudaMemcpy(d A, h A, N * sizeof(float), cudaMemcpyHostToDevice) );
    cudaMemcpy(d B, h B, N * sizeof(float), cudaMemcpyHostToDevice) );
    // Execute the kernel on ceil(N/256) blocks of 256 threads each
   vecAdd<<<ceil(N/256), 256>>>(d_A, d_B, d_C, n);
    cudaMemcpy(h_C, d_C, N * sizeof(float), cudaMemcpyDeviceToHost) );
```

```
cudaFree(d_A);
cudaFree(d_B);
cudaFree(d_C);
```
}

# CUDA Keywords

## CUDA Function Declarations

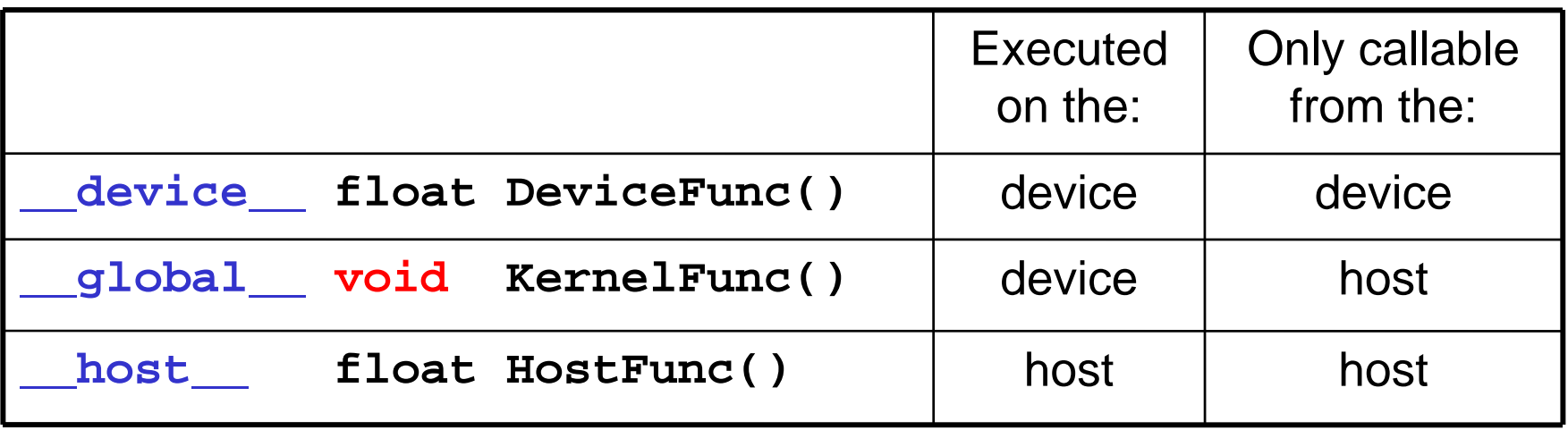

- • **\_\_global\_\_** defines a kernel function
	- Each "\_\_" consists of two underscore characters
	- •A kernel function must return **void**
- •**\_\_device\_\_** and **\_\_host\_\_** can be used together

### CUDA Function Declarations (cont.)

- •**\_\_device\_\_** functions cannot have their address taken
- For functions executed on the device:
	- No recursion
	- No static variable declarations inside the function
	- and the state of the state No variable number of arguments

### Calling a Kernel Function – Thread **Creation**

• A kernel function must be called with an execution configuration:

\_\_global\_\_ void KernelFunc(...); dim3 DimGrid(100, 50); // 5000 thread blocks dim3 DimBlock(4, 8, 8); // 256 threads per block size\_t SharedMemBytes =  $64i//64$  bytes of shared memory KernelFunc<<< DimGrid, DimBlock, SharedMemBytes  $>>$  $(\ldots);$ 

•Any call to a kernel function is asynchronous from CUDA 1.0 on, explicit synch needed for blocking

## A Simple Running Example Matrix Multiplication

- A simple matrix multiplication example that illustrates the basic features of memory and thread management in CUDA programs
	- –Leave shared memory usage until later
	- and the state of the Register usage
	- and the state of the Thread index usage
	- **Links of the Company** Memory data transfer API between host and device
	- –Assume square matrix for simplicity

# Programming Model: Square Matrix-Matrix Multiplication Example

- • $P = M * N$  of size WIDTH x WIDTH
- • Without tiling:
	- – One thread calculates one element of P

**M**

 M and N are loaded WIDTH times from global memory

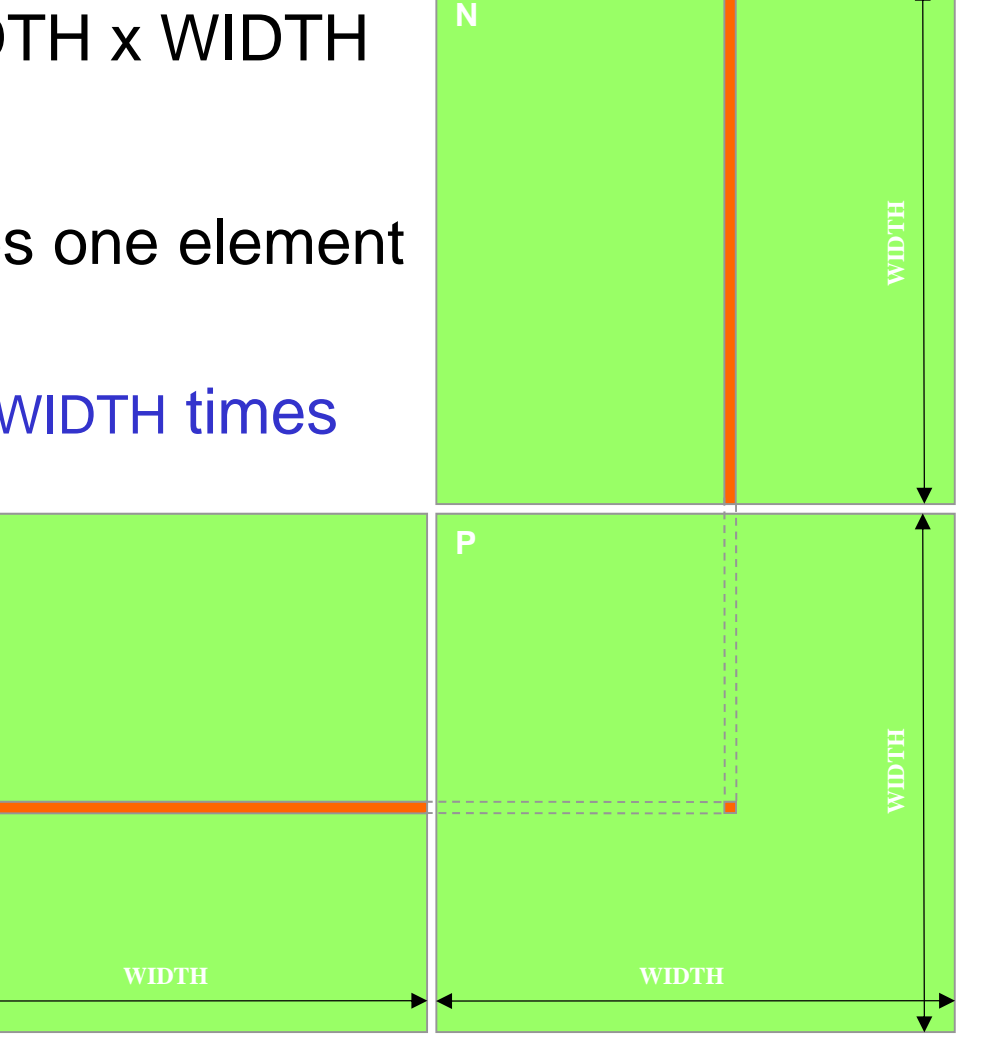

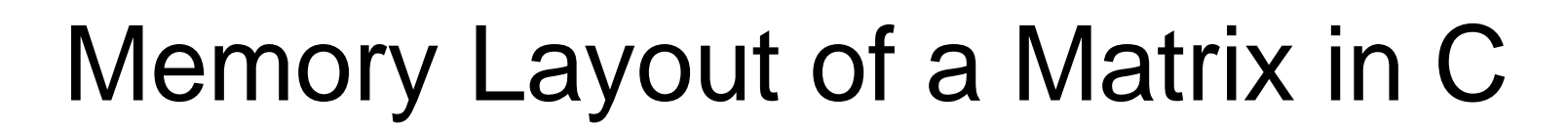

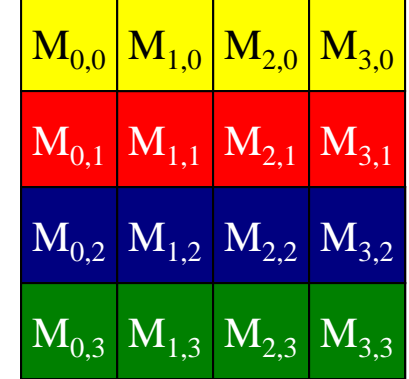

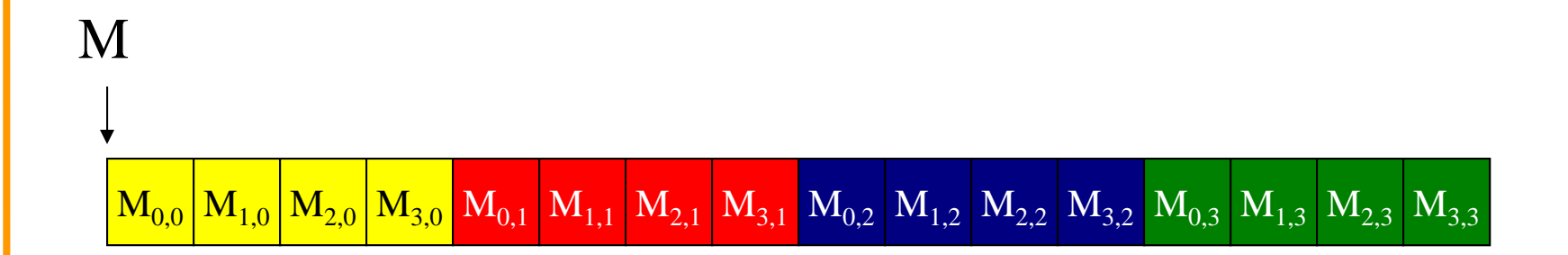

### Step 1: Matrix Multiplication A Simple Host Version in C

#### **// Matrix multiplication on the (CPU) host in double precision**

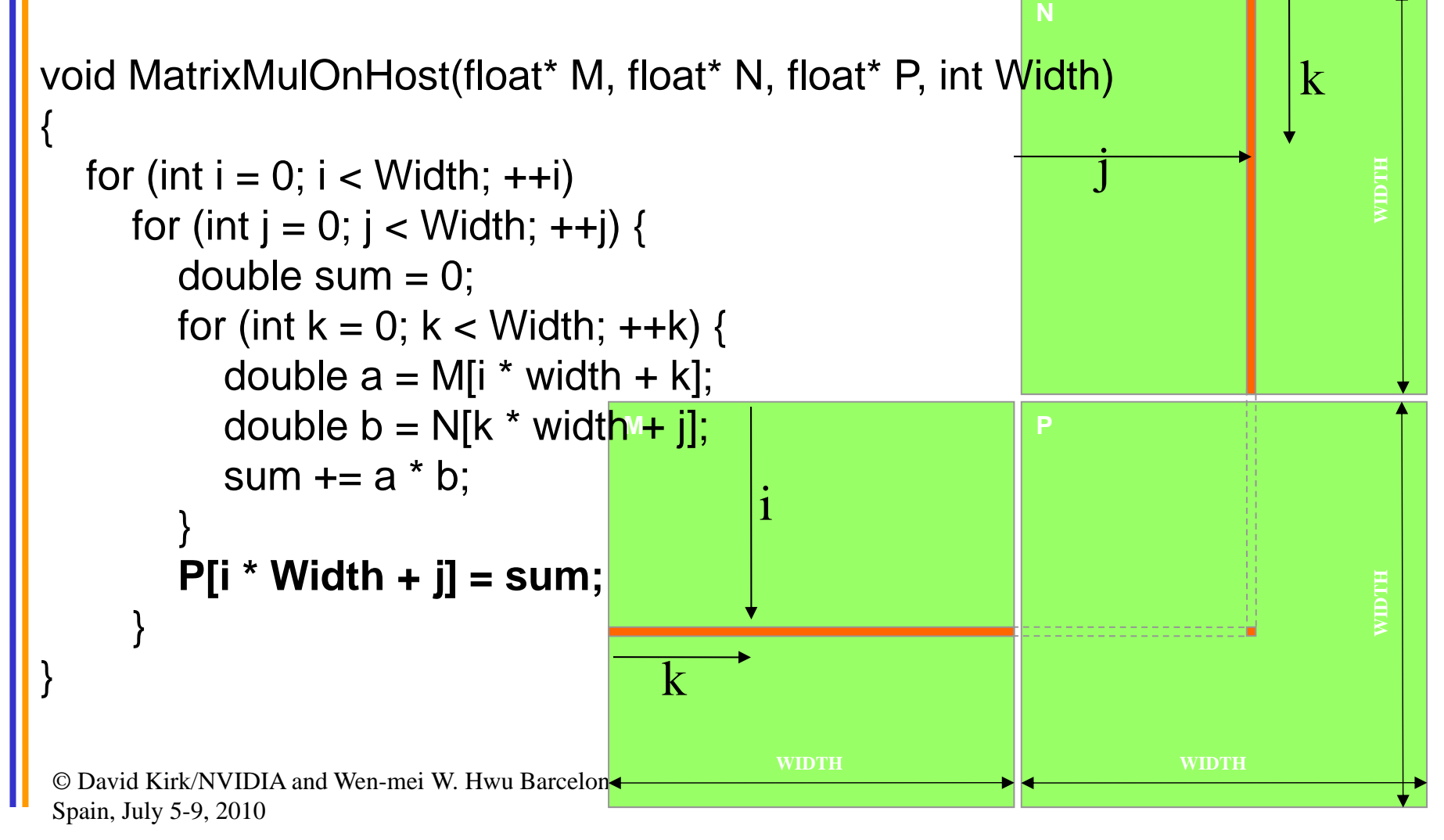

#### Step 2: Input Matrix Data Transfer (Host-side Code)

void **MatrixMulOnDevice**(float\* M, float\* N, float\* P, int Width)

```
int size = Width * Width * sizeof(float);
float* Md, Nd, Pd;
```
{

…

```
1. // Allocate and Load M, N to device memory 
  cudaMalloc(&Md, size);
  cudaMemcpy(Md, M, size, cudaMemcpyHostToDevice);
```
**cudaMalloc(&Nd, size); cudaMemcpy(Nd, N, size, cudaMemcpyHostToDevice);**

// Allocate P on the device**cudaMalloc(&Pd, size);**

#### Step 3: Output Matrix Data Transfer (Host-side Code)

- 2. // Kernel invocation code to be shown later …
- 3. // Read P from the device **cudaMemcpy(P, Pd, size, cudaMemcpyDeviceToHost);**

// Free device matricescudaFree(Md); cudaFree(Nd); cudaFree (Pd);

© David Kirk/NVIDIA and Wen-mei W. Hwu Barcelonal, Spain, July 5-9, 2010

}

#### Step 4: Kernel Function

#### // Matrix multiplication kernel – per thread code

global\_ void MatrixMulKernel(float\* Md, float\* Nd, float\* Pd, int Width)

// Pvalue is used to store the element of the matrix // that is computed by the thread float Pvalue  $= 0$ ;

© David Kirk/NVIDIA and Wen-mei W. Hwu Barcelonal, Spain, July 5-9, 2010

{

### Step 4: Kernel Function (cont.)

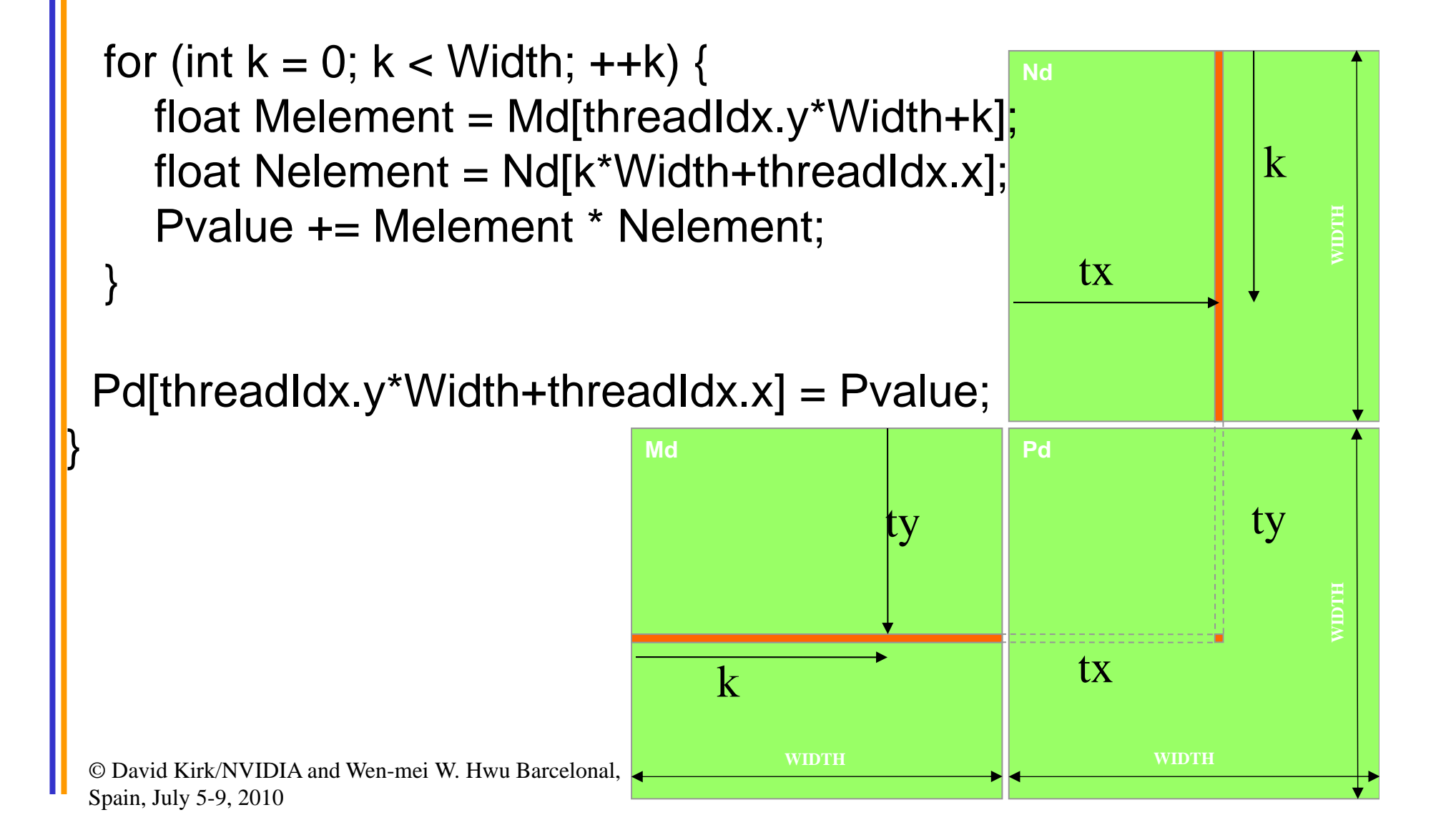

Step 5: Kernel Invocation (Host-side Code)

// Setup the execution configuration dim3 dimGrid(1, 1); dim3 dimBlock(Width, Width);

// Launch the device computation threads! MatrixMulKernel<<<dimGrid, dimBlock>>>(Md, Nd, Pd, Width);

# Need to Extend to Multiple Block

- $\bullet$  One Block of threads compute matrix Pd
	- Each thread computes one element of Pd
- • Each thread
	- Loads a row of matrix Md
	- Loads a column of matrix Nd
	- Perform one multiply and addition for each pair of Md and Nd elements
	- Compute to off-chip memory access ratio close to 1:1 (not very high)
- Size of matrix limited by the number of threads allowed in a thread block

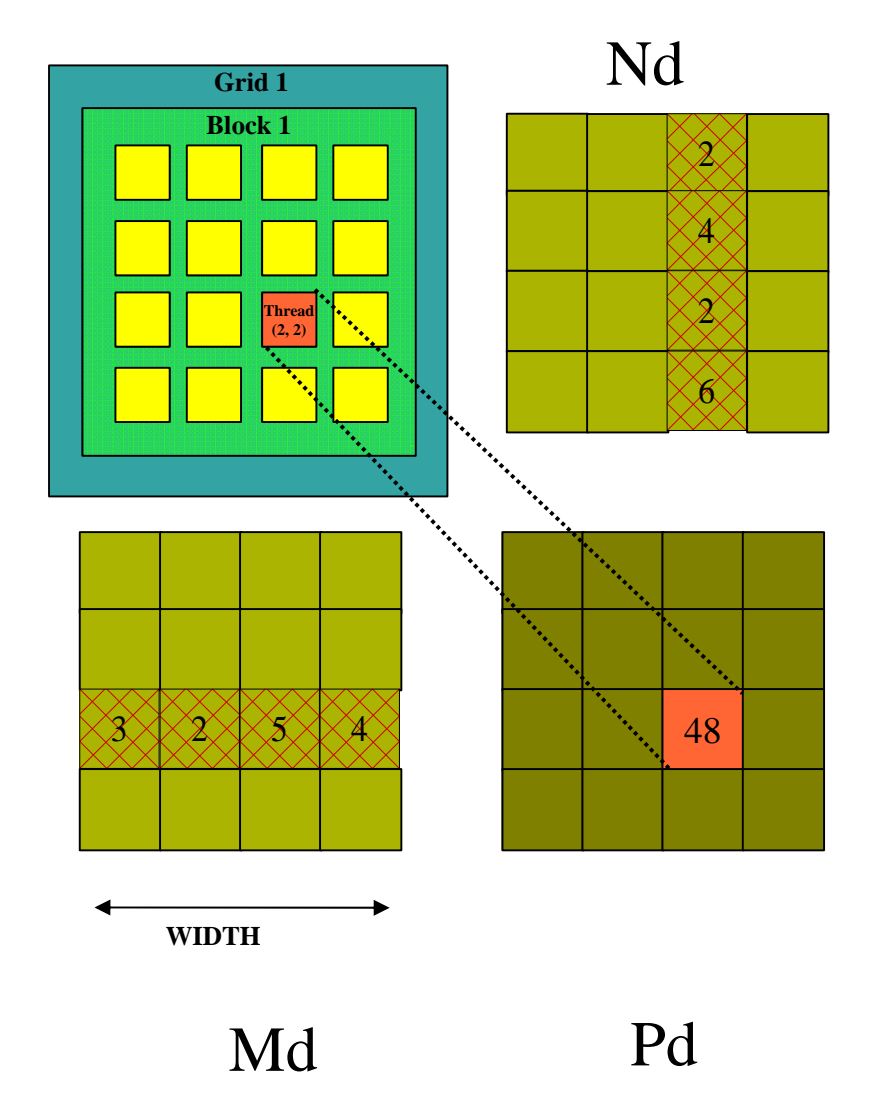

### Step 7: Handling Arbitrary Sized Square **Matrices**

- Have each 2D thread block to compute a (TILE\_WIDTH)2 submatrix (tile) of the result matrix
	- –Each has (TILE\_WIDTH)<sup>2</sup> threads

**Md**

• Generate a 2D Grid of (WIDTH/TILE\_WIDTH)2 blocks

You still need to put a loop around the kernel call for cases where WIDTH/TILE\_WIDTH is greater than max grid size (64K)!

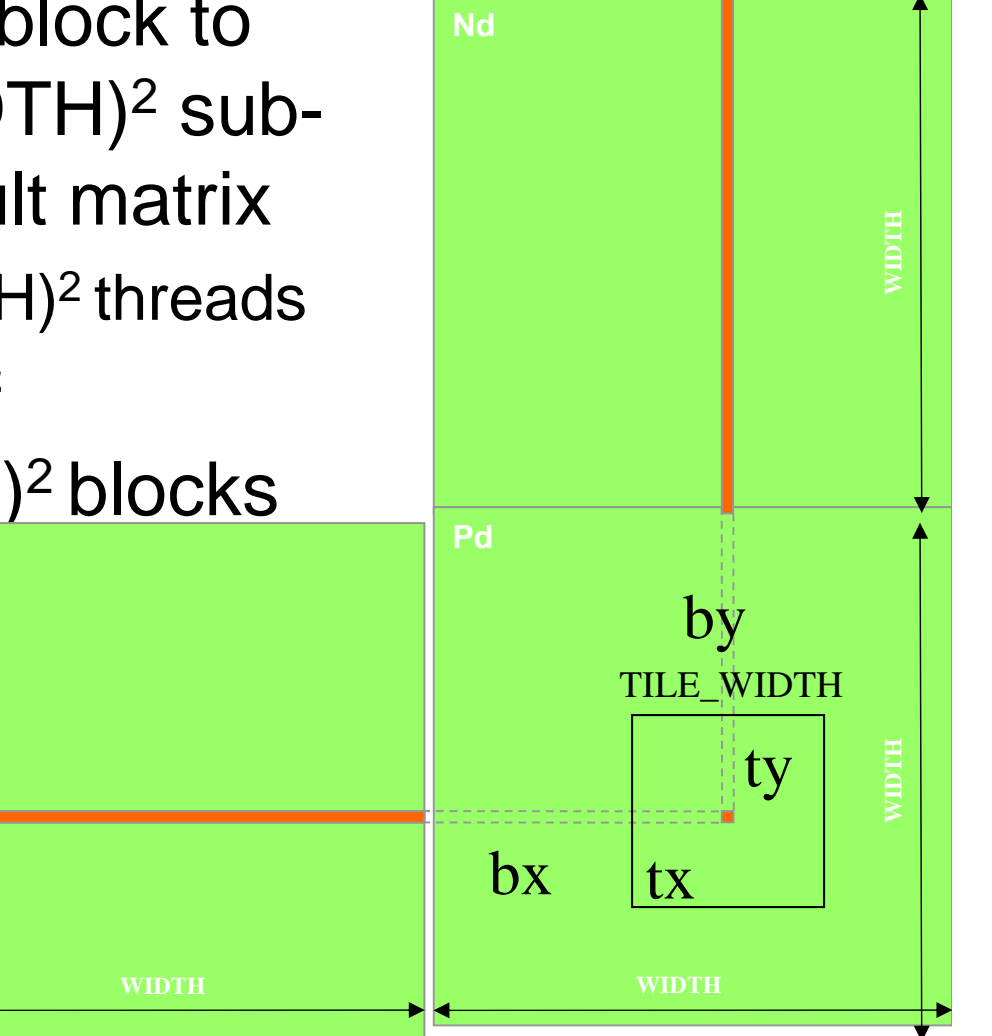

# A Small Example

- Have each 2D thread block to compute a (TILE\_WIDTH)<sup>2</sup> sub-matrix (tile) of the result matrix
	- Each has (TILE\_WIDTH)<sup>2</sup> threads
- $\bullet$ Generate a 2D Grid of (WIDTH/TILE\_WIDTH)2 blocks

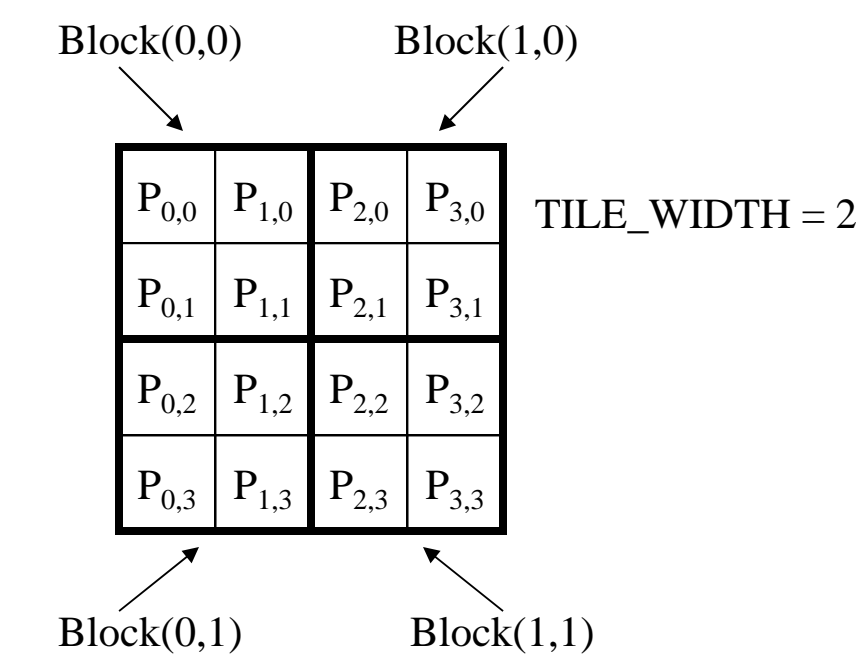

## A Small Example: Multiplication

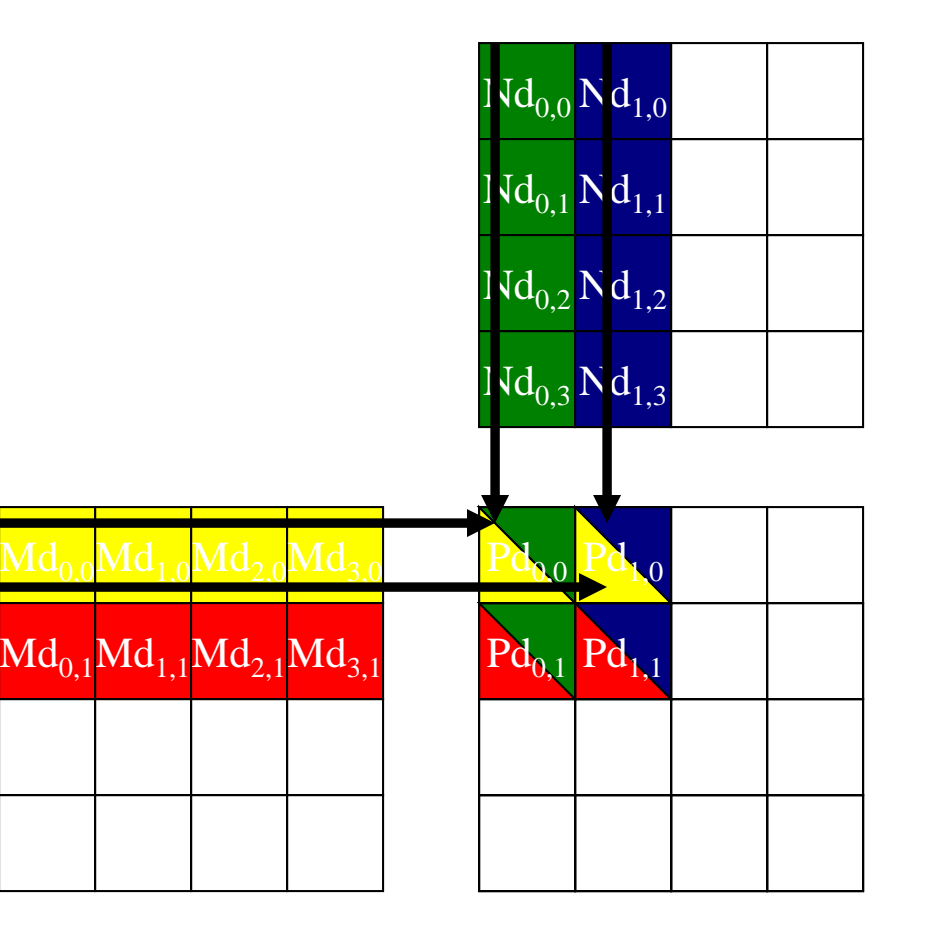

# Revised Matrix Multiplication Kernel using Multiple Blocks

```
__global__ void MatrixMulKernel(float* Md, float* Nd, float* Pd, int Width)
{
// Calculate the row index of the Pd element and M
int Row = blockIdx.y*TILE_WIDTH + threadIdx.y;// Calculate the column idenx of Pd and N
int Col = blockIdx.x*TILE_WIDTH + threadIdx.x;
```

```
float Pvalue = 0;
// each thread computes one element of the block sub-matrix
for (int k = 0; k < Width; ++k)
  Pvalue += Md[Row*Width+k] * Nd[k*Width+Col];
```
#### Pd[Row\*Width+Col] = Pvalue;

Revised Step 5: Kernel Invocation (Host-side Code)

// Setup the execution configuration dim3 dimGrid(Width/TILE\_WIDTH, Width/TILE\_WIDTH); dim3 dimBlock(TILE\_WIDTH, TILE\_WIDTH);

// Launch the device computation threads! MatrixMulKernel<<<dimGrid, dimBlock>>>(Md, Nd, Pd, Width);

## Some Useful Information on Tools

# Compiling a CUDA Program

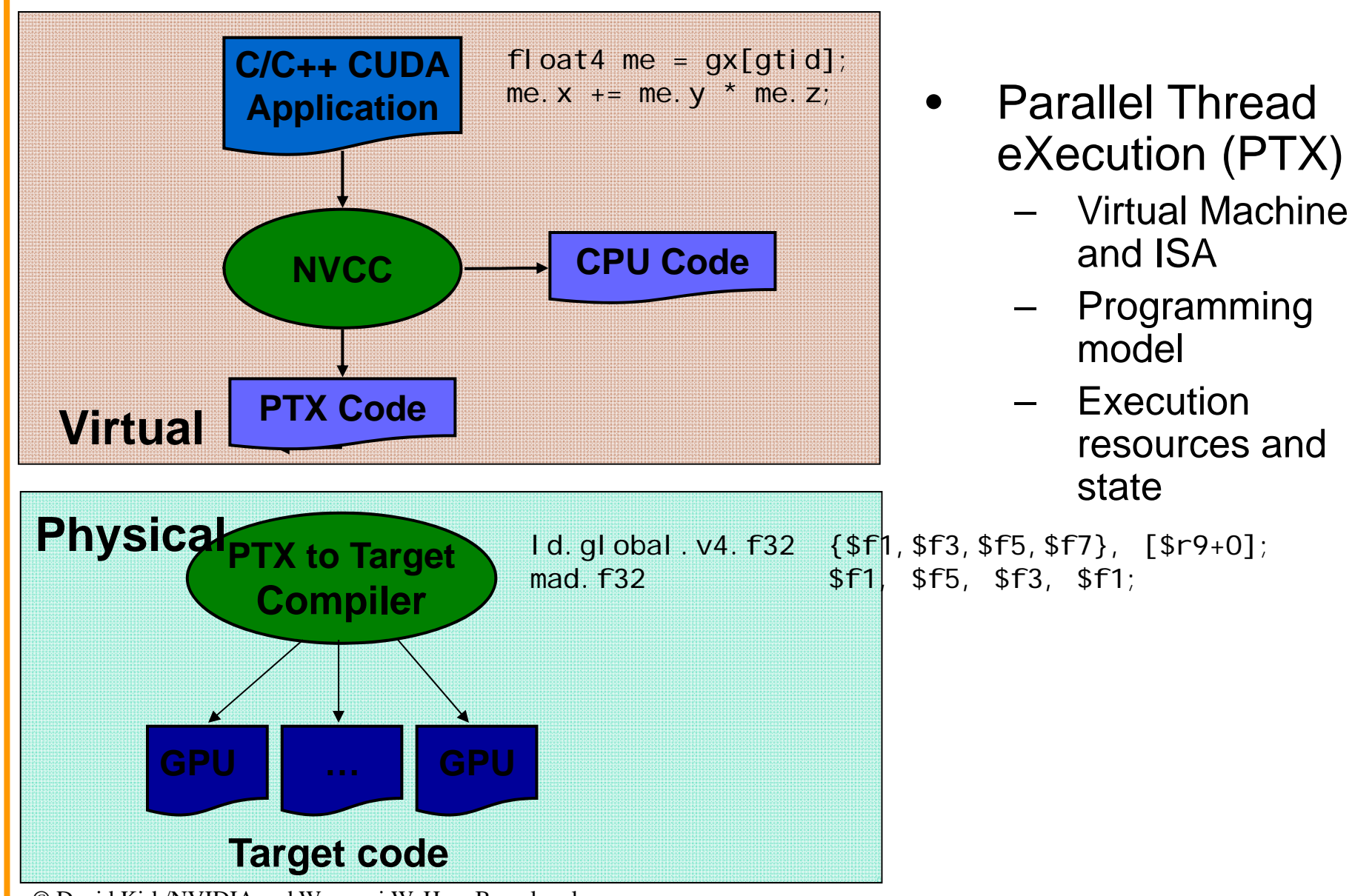

# **Compilation**

- • Any source file containing CUDA language extensions must be compiled with NVCC
- • NVCC is a compiler driver
	- Works by invoking all the necessary tools and compilers like cudacc, g++, cl, ...
- • NVCC outputs:
	- C code (host CPU Code)
		- •Must then be compiled with the rest of the application using another tool
	- PTX
		- •Object code directly
		- •Or, PTX source, interpreted at runtime

# Linking

- Any executable with CUDA code requires two dynamic libraries:
	- –The CUDA runtime library (**cudart**)
	- and the state of the The CUDA core library (**cuda**)